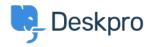

Product > DPQL v2 < الاخبار

# DPQL v2

Product - (٠) تعلیقات - Benedict Sycamore - 2018-05-21

As part of product release Deskpro 2018.1, we've introduced a whole new reporting system. You can learn more about all that **here** 

This also means you can expect some changes and improvements to the way DPQL works .in reports, and this article has been written to simply explain each of those changes

### All DPQL functions start with DPQL prefix

To make it easy to determine which functions are DPQL-specific and which are part of standard MySQL functions, DPQL functions now have to include the prefix 'DPQL\_' -e.g. DPQL\_COUNT

This now means that functions without the prefix operate just as they would when using .standard MySQL

# Support for subqueries

:You can now nest a query inside a larger query. For example

```
SELECT tickets.id

FROM tickets
) WHERE tickets.id IN

SELECT tickets.id

FROM tickets
'%-WHERE tickets.ref LIKE 'AAAA
(
```

# **Support for unions**

:You can now combine the results of two queries into a single query. For example

```
) SELECT tickets.id FROM
(SELECT tickets.id FROM tickets)
UNION
(SELECT tickets.id FROM tickets)
as t1 (
```

#### No more DISPLAY line

Previously, in DPQL1, a query would start with 'DISPLAY TABLE' or the type of report you had selected to display. This is no longer a feature. Admins now simply choose the type of .graph as an option rather the it being coded into the query itself

### 'New function 'DPQL JSON EXTRACT

This function operates in a similar way to MySQL's [JSON\_EXTRACT]. It lets you SELECT a .field in the database that is stored as JSON, and extract a specific value for display

This function only works in the SELECT clause (i.e. a value you want to display) because the decoding only happens in PHP. It can be used to support displaying specific data from a .JSON blob

# 'New function 'DPQL\_HIERARCHY

Deskpro has a number of fields that have hierarchies such as Departments, Organizations, Categories, Products and Custom choice fields. You can use DPQL\_HIERARCHY denote hierarchy in reports. This allows you to see a total count for one field and all sub-fields. The .below image demonstrates a few real life examples of what the reporting will allow

.DPQL\_HIERARCHY can only be used in a GROUP BY •
DPQL\_HIERARCHY can only be used in the *first* group by. A currently limitation. You •
.can't use it as a secondary group by param

:The signature for DPQL HIERARCHY is

(DPQL\_HIERARCHY(field, minDepth, maxDepth ◆
The field can be any field in deskpro where hierarchy exists (custom fields, ◆

.(departments, orgs, etc minDepth is the minimum depth to show •

A minDepth of 1 means we'll show A in A>B>C. A minDepth of 2 means we'll  $\,\circ\,$  show A>B in A>B>C

.maxDepth is how many levels to show •

If minDepth is 1 and maxDepth is one, then A>B=10 and A>C=5 would get  $\circ$  .(rolled up into A=15 (i.e. we collapse the hierarchy into 1 level If minDepth is 2 and maxDepth is 2, then we'd show A>B and A>C as  $\circ$  separate things. If there was A>C>X then the 'x' value would get rolled-up into .the 'c' value. etc

'SELECT DPQL COUNT() AS 'Number of Hotdogs

FROM tickets

WHERE tickets.organization <> NULL AND tickets.custom\_data[24] <> NULL 'GROUP BY DPQL HIERARCHY(tickets.custom\_data[24], 1, 3) AS 'Type

This example uses a custom field. See how the field has German > Frankfurter > .Wurstchen, but on the report we're limiting it to the top-level hotdog type

×

### **New function: DPQL HIERARCHY DESCENDS FROM**

DPQL\_HIERARCHY\_DESCENDS\_FROM can only be used in a WHERE clause •

DPQL\_HIERARCHY\_DESCENDS\_FROM limits what you want to see in a hierarchy. e.g. •

if you had A>B>C>D and X>Y>Z you might only want to see values under A

For example, DPQL\_HIERARCHY\_DESCENDS\_FROM(ticket.organization, 5) •

.limits the query to tickets with organizations set to 5 or anything below that

A query could use this to limit all reports to tickets with the values that descend from the .selected value

'SELECT DPQL COUNT() AS 'Open

FROM tickets WHERE

'tickets.status != 'resolved

AND tickets.organization <> NULL

({AND DPQL\_HIERARCHY\_DESCENDS\_FROM(tickets.custom\_data[#], \${variable}

'GROUP BY tickets.organization.name AS 'Organization

**New Function: LAYER WITH** 

This function allows you to combine multiple result sets in a single query. For example, the results below are generated by the following query

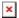

:A simple way to use this stat to show tickets created this month through a DPQL query is

'SELECT DPQL\_COUNT() as 'stat\_value', 'created this month' as 'stat\_description FROM tickets

%WHERE tickets.date created = %THIS MONTH

:There are a number of data and variations you can select to display

stat\_value — determines the large value shown •

stat description — determines the sub-line •

unit\_left and unit\_right are strings that go before/after the value. For • example, if you want to show a SUM or AVG value of a currency field, you can set the left unit to £. Or if the number you calculated is a percentage, you could set the right .% unit to

default\_value is what to show if stat\_value returns null. For example, in the • above example, if no tickets were created this month, then the count is null, and the report would show "No data". Sometimes it's more useful to just show 0 instead of "No Data". So you could use . . . '0' as 'default\_value' to force 0 as the .default value

# Gauge type

The new 'gauge' widget type is useful for displaying information where you want to see the current value of a statistic against a range of possible values for the same statistic at any .given time

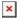

:In the SELECT clause, you can use the following to create labels and tooltips

tooltip\_text determines the tooltip text. Within the string you can use •
[[category]] as a placeholder for the category (which is the x axis variable) and

[[value]] as the value (which is the value shown on the y axis- usually a count or .(sum etc

tooltip\_text\_template determines the tooltip text based on a template that we •
.evaluate client-side. See below for more on templates

value\_axis\_title determines the title shown on . Usually this will be whatever • you select the value as, but you can override it here. e.g. SELECT DPQL\_COUNT()

AS 'example' will by default set the title on the y axis to 'example'. Use

.value\_axis\_title to override this and name it accordingly

value\_label\_template sets the template for rendering values along the y axis •
category\_label\_template sets the template for rendering the categories along •
.the x axis

#### **Templates**

Templates are a way of making it easier to render values in different ways vs the "raw" value in DPQL. Essentially, a template is a string that gets rendered through a simple .template engine

Templates apply only to bar and line charts. Here's an example setting the tooltip text using a template

SELECT SUM(ticket\_charges.amount) as 'Invoiced Costs', 'Cost' AS 'value\_axis\_title', ''Invoiced: {{formatCurrency value "GBP"}}' as 'tooltip\_text\_template

FROM ticket charges

WHERE ticket\_charges.ticket.organization <> NULL AND ticket\_charges.ticket.date\_created = %THIS\_YEAR% AND ticket\_charges.ticket.status IN ('resolved', 'closed') GROUP BY 'ticket\_charges.ticket.organization AS 'Organization

:In the template string, {{anything in here}} is special

{{It can be a bare variable, which include {{value}} and {{category • :Or it can be a function •

formatCurrency formats the value as a currency value. The first parameter of used should be the value to format, and the second is the specific currency to stormat. For example, if we wanted to show £123.33 we'd use {{"formatCurrency 123.33 "GBP}}

formatNumber formats a number in ways according to toLocaleString. This ownuld is most likely used in advanced use-cases. The first parameter used should be the value, and the rest can be found in this document. For example formatNumber value maximumFractionDigits=1}} would}}

turn a value like 1 into 1.0 or a value of 223.34874 into 223.3 etc % formatPercent rounds a number to an integer and adds a  $\circ$  .formatPercent 5.5}} — would render as 6% etc}}  $\blacksquare$  math carries out simple math. The first param is the value, then comes the  $\circ$  .operator, then comes the right operator .math 100 "/" 5}}  $\rightarrow$  100 would render as 20}}  $\blacksquare$ 

You can also combine functions together with parenthesis. Here's an example combining :formatNumber with math

SELECT AVG(tickets.custom\_data[rate\_responsiveness])\*5 AS 'Responsiveness', 'Responsiveness: {{formatNumber (math value "/" 5) minimumFractionDigits=0 'maximumFractionDigits=1}} out of 5' as 'tooltip\_text\_template

FROM tickets

WHERE tickets.custom\_data[rate\_responsiveness].value <> NULL AND tickets.custom\_data[external\_lawyer] <> NULL GROUP BY 'DPQL\_HIERARCHY(tickets.custom\_data[external\_lawyer], 1) AS 'Firm

If you use a template with LAYER WITH, then  $\{\{value\}\}\$  and  $\{\{category\}\}\$  correspond to the first initial graph.  $\{\{0\_value\}\}\$  and  $\{\{0\_category\}\}\$  refers to the second graph; and the number increments for each layer you add. So referring to the first graph would use value/category; the next layered one would be  $0\_value/0\_category$ , the one after that is  $1\_value/1\_category$ , etc

You'd want to define a separate template in each LAYER WITH query to set their own tooltip .or else they'd all use the same one

:Here's an example of a template with four layers

https://gist.github.com/chroder/70bde2256fe3d86fb6ca8141d62319da

#### Thanks for reading

.If you are using Deskpro Cloud, we will roll out this update to your helpdesk soon

If you are using Deskpro On-Premise, you can update your helpdesk to the latest version .from your Admin Interface

For more information on product updates associated with this one, take a look at other updates and changes included in the release of <a href="Deskpro 2018.1">Deskpro 2018.1</a>